## **Cast – FAQs**

- 1. [General](#page-1-0)
- 2. [Subscription](#page-2-0)
- 3. **[Getting started](#page-3-0)**
- 4. <mark>[Using Cast](#page-4-0)</mark>
- 5. **[Billing and Account](#page-7-0)**
- 6. [Support](#page-8-0)

## <span id="page-1-0"></span>General

### **1. What is Cast?**

Cast brings you the latest entertainment from Korea, Taiwan, Hong Kong and China, as well as endless fun for your kids. You can stream online, or download and watch shows without having to worry about data.

#### **2. Where is Cast available?**

Cast is currently available in Singapore, and you will not be able to access the content when traveling abroad.

### <span id="page-2-0"></span>Subscription

**1. Who is eligible to subscribe for Cast?**

Cast is currently available for:

- Singtel Postpaid Mobile subscribers
- Singtel Broadband subscribers

#### **2. How do I subscribe to Cast packs?**

You can subscribe to Cast via:

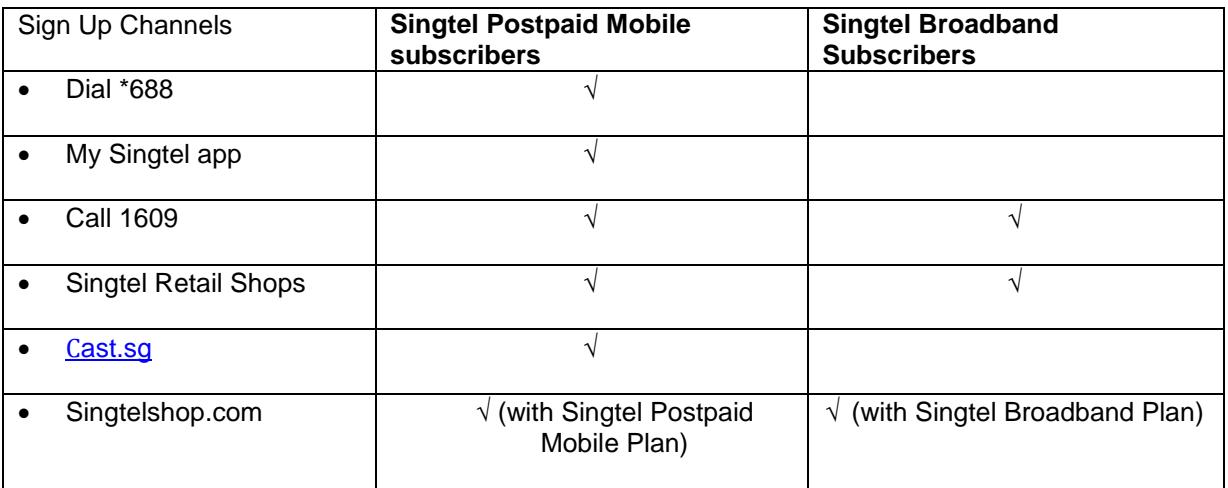

#### **3. How long does it take to activate the subscribed packs?**

Subscription will take up to 10 minutes for activation after your order has been processed.

For subscriptions via [Cast.sg,](http://www.cast.sg/) activation will take up to 2 working days.

Upon activation, please download Cast app from App Store or Google Play Store, or close and relaunch Cast if you have already done so.

## <span id="page-3-0"></span>Getting started

#### **1. How do I access Cast?**

Cast can be accessed on your mobile device via the Cast app that can be downloaded on the App Store or Google Play Store.

Please note that an internet connection is required to access Cast content.

Refer [here](http://info-stag.singtel.com/personal/sites/personal/files/cast_flow-guide.pdf) for steps on how to log in.

For Viu Premium subscribers via Cast, you will be required to download both the Cast and Viu apps to access the content. Refer [here](http://info.singtel.com/personal/sites/personal/files/viu_premium_setup_on_cast.pdf) for steps on how to link your Cast account to Viu.

Kids Pack subscribers can enjoy full access in Nickelodeon Play app, also available on App Store and Google Play Store.

#### **2. I have subscribed to a Cast pack. How do I check on my subscription status?**

Subscription will take up to 10 minutes for activation after your order has been processed.

For subscriptions via [Cast.sg,](http://www.cast.sg/) activation will take up to 2 working days.

Upon activation, please download Cast app from App Store or Google Play Store, or close and relaunch Cast if you have already done so.

To check on your subscriptions status, launch Cast app and proceed to "Settings", "My Subscriptions".

Subscribed packs status will be reflected as "Active" and you will be able to access the pack's contents immediately.

If you are unable to access the content after the stipulated activation time, please call 1688 to enquire about your subscription status.

#### **3. What devices can I use to access Cast?**

Cast is available on most iOS and Android-enabled mobile devices. For access on tablet devices, we are working to expand the viewing options for our subscribers. It will be available in the near future.

For list of compatible devices, please click [here.](http://www.cast.sg/compatibledevices)

## <span id="page-4-0"></span>Using Cast

#### **1. Why do I need to register my email address to access Cast content?**

A registered email address and password are required for accessing our partners' apps premium services. For example: Viu Premium and Nickelodeon Play app.

You can also use your registered email address and password to authenticate other mobile devices for use with Cast.

#### **2. Why is One-Time Password (OTP) required?**

OTP is to ensure secure access and an optimal viewing experience for our subscribers. It is to verify the authenticity and prevent misuse of access of the subscribed contents.

#### **3. How much content can I download with one subscription?**

The number of downloads is dependent on your device storage capacity. Cast does not limit the number of downloads.

#### **4. How long can I store the downloaded content?**

Downloaded content will remain under the "Download" section of the Cast app for 7 days, after which customers must download the content again, subjected to its availability.

#### **5. How many devices can I access my subscribed pack contents with?**

You can register as many devices as you want, but streaming is allowed on only one device at any one time.

#### **6. Do I need internet connection to access Cast downloaded content?**

Viewing Cast downloaded content does not require an internet connection. However, you will not be able to access the other Cast features.

**7. Does Cast app support mirroring features (such as Chromecast)?** This feature is currently not available. We are working to expand the viewing options for our subscribers.

### Accessing of Viu Premium via Cast

#### **8. How do I access Viu Premium via Cast?**

Subscribers of Viu Premium via Cast will have to

- Register email address and set a password within the Cast app.
- Login to the Viu app via the same email and password.

Your account will be linked between Cast and Viu to enjoy Viu Premium. For subsequent access to Viu, you may access Viu app directly.

Please note that if you have subscribed directly with Viu, we will not be able to link the accounts together for viewing.

#### **9. I have an existing account on Viu (free version) and I have subscribed to Viu Premium via Cast. How do I link the accounts?**

Subscribers of Viu Premium via Cast will have to:

- Register email address and set a password within Cast app.
- Login to Viu app via the same email and password

Your account will be linked between Cast and Viu to enjoy Viu Premium. For subsequent access to Viu, you may access the Viu app directly.

Please note that if you have subscribed directly with Viu will not be able to link the accounts together for viewing.

- **10. I am currently subscribed to Viu Premium (not via Cast). Can I transfer my subscription to Cast?** Please sign-up for a new subscription via Cast to enjoy Viu Premium at a promotional rate.
- **11. I am currently subscribed to Viu Premium (not via Cast). How do I change my subscription to Viu Premium via Cast?**

For customers who have subscribed to Viu Premium (not via Cast), you may cancel your Viu Premium subscription by turning off the "Automatic Renewal" at least twenty four (24) hours before the next Monthly Billing Date on your iTunes or Google Play account.

To subscribe to Viu Premium via Cast, you may proceed to one of the following sales channels:

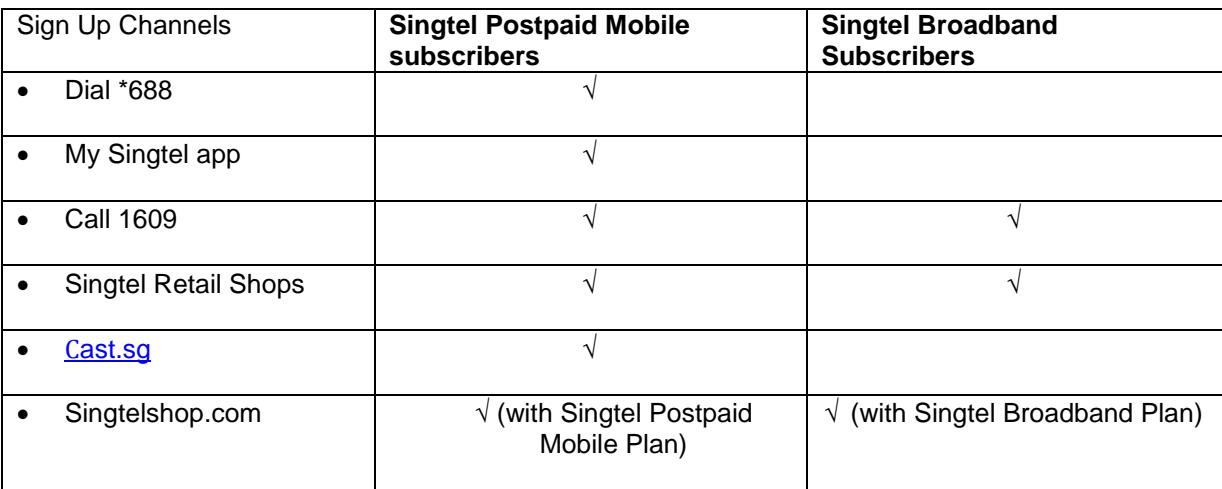

Once subscribed and activated, please download Cast app from your respective App Store or Google Play Store.

Subscribers of Viu Premium via Cast will have to:

- Register email address and set a password within the Cast app.
- Login to the Viu app via the same email and password.

Your account will be linked between Cast and Viu to enjoy Viu Premium. For subsequent access to Viu, you may access Viu app directly.

#### Accessing Nickelodeon Play via Cast

#### **12. How do I access Nickelodeon Play via Cast?**

Subscribers of Kids Pack will have to:

- Register email address and set a password within Cast app.
- Login to Nickelodeon Play app via the same set of email and password

Your account will be linked between Cast and Nickelodeon Play and enjoy full access in the app. For subsequent access to Nickelodeon Play, you may access Nickelodeon Play app directly

### Mobile bundled data (For Singtel Mobile Subscribers Only)

#### **13. Can I sign up to multiple packs and enjoy multiple additional local data bundles?**

Yes. The additional local data bundle included in each pack will be added to your total data bundle allowance.

**14. I am currently subscribed to DataMore / DataX2. Can I still subscribe to Cast packs with 1GB local data bundle?**

Yes. The additional local data bundle included in each Cast subscription pack will be added to your total data bundle allowance. Your total data bundle allowance can be checked via My Singtel app.

# **15. Can Youth Plans / CIS customers sign up for Cast packs and enjoy the bundled local data?**

Yes, the additional local data bundled with the packs will be added to your total data bundle allowance.

- **16. I am enjoying additional free local data based on a promotional offer (such as handset promotions, birthday treats), can I subscribe to Cast pack(s) with 1GB local data bundle?** Yes. The additional local data bundle included in each Cast subscription pack will be added to your total data bundle allowance. Your total data bundle allowance can be checked via My Singtel app.
- **17. I am currently subscribed to MobileShare supplementary line(s), can the packs with 1GB local data bundle be shared?**

MobileShare supplementary line(s) will be able to share the 1GB local data bundle.

**18. I am currently subscribed a Cast pack with 1GB local data bundle. Can I use the 1GB local data for other purposes?**

Yes. The additional local data bundle included in each Cast subscription pack will be added to your total data bundle allowance and can be used as part of your total local data bundle allowance. Your total data bundle allowance can be checked via My Singtel app.

#### **19. How do I track my data consumption, or limit the use of data for Cast?**

As the data consumed is dependent on your total local data bundle allowance, we advise users to monitor their usage via My Singtel app.

My Singtel app also has "Alert Settings" for users to set their preference in receiving alerts for local data usage.

## <span id="page-7-0"></span>Billing and Account

### **1. How do I pay for Cast packs?**

Cast packs will be billed monthly to your Singtel Postpaid Mobile and/or SingNet Broadband bill. The first subscription fee will be reflected in your following month's Singtel Postpaid Mobile and/or SingNet Broadband bill and will not affect your billing cycle.

#### **2. Can I change my subscribed pack to another pack?**

You may change your subscribed pack at any time if the subscribed pack is not in-contract. Proration of your subscribed pack will be reflected in the following month's Singtel Postpaid Mobile and/or SingNet Broadband bill.

### <span id="page-8-0"></span>Support

### **1. How do I get technical support?**

For assistance and support on:

Cast app and account-related issues, please send an email to: [technicalhelp@cast.sg](mailto:technicalhelp@cast.sg)

Viu Premium and Viu account-related issues, please send an email to: **[enquiry.sg@viu.com](mailto:enquiry.sg@viu.com)** 

Nickelodeon Play related issues, please send an email to: [nick-app@vimn.com](mailto:nick-app@vimn.com)